# **ФАЙЛЫ И ФАЙЛОВАЯ СИСТЕМА**

**ПОНЯТИЕ ФАЙЛА, ФАЙЛОВОЙ СИСТЕМЫ, КЛАССИФИКАЦИЯ**

Адырхаева Т. Т. МБОУ СОШ №1

### Что такое файл?

 *Все программы и данные хранятся в долговременной (внешней) памяти компьютера в виде файлов.*

**Файл** — это информация, хранящаяся на внешнем носителе и объединенная общим именем.

## Файловая система

*На каждом носителе информации (гибком, жестком или лазерном диске) может храниться большое количество файлов. Порядок хранения файлов на диске определяется установленной файловой системой.*

**Файловая система** - это функциональная часть ОС, обеспечивающая выполнение операций с файлами.

## **Как найти нужный файл?**

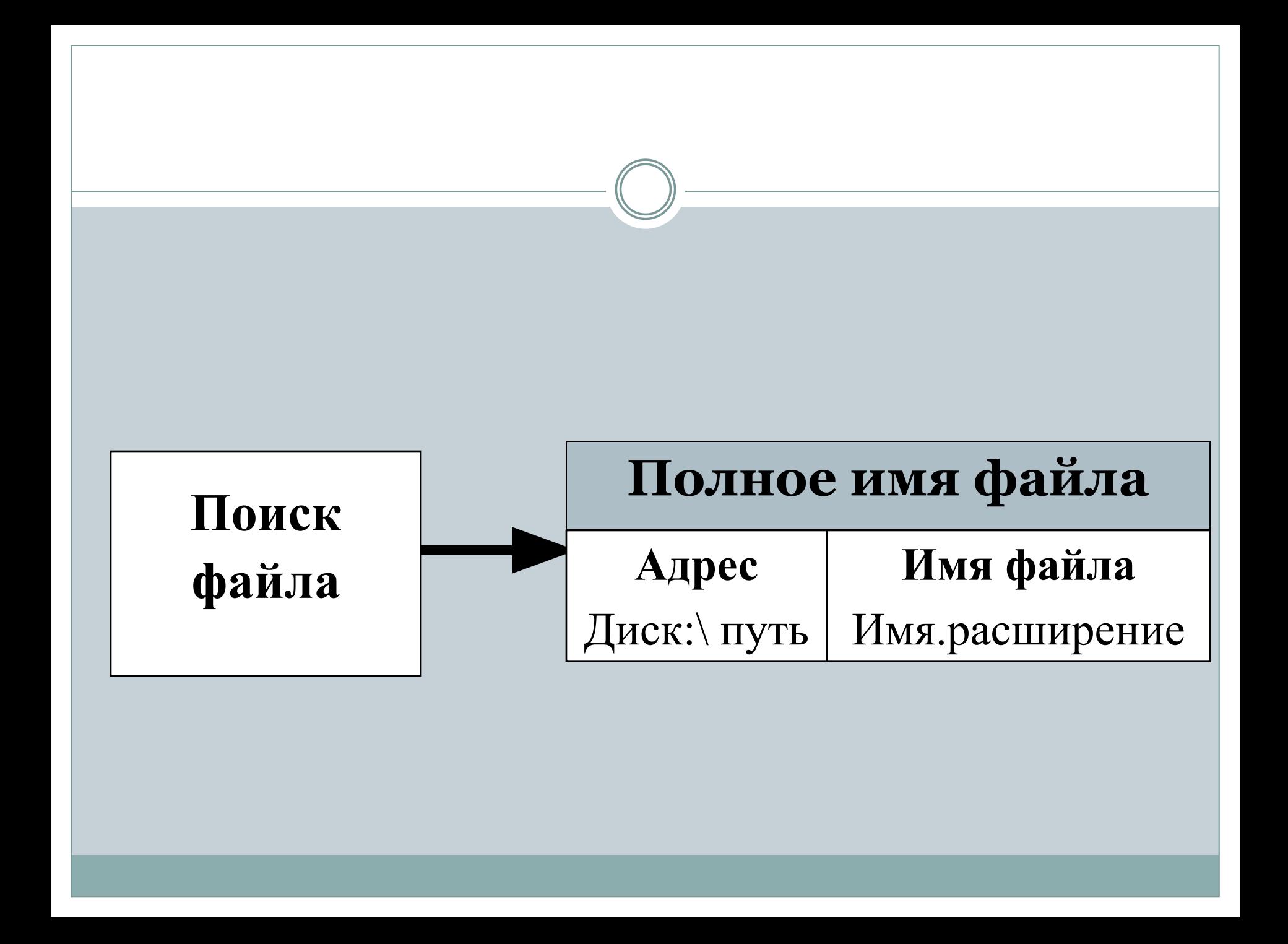

## **Имя файла**

Имя файла состоит из двух частей, разделенных точкой: собственно *имя файла* (до 255 символов) и *расширения* (3 символа).

Собственно имя файлу дает пользователь, а тип файла обычно задается программой автоматически при его создании.

**Расширение указывает, какого рода информация хранится в файле, тип файла**

#### **proba.txt**

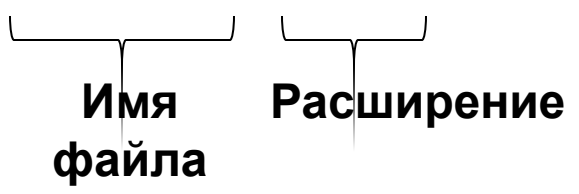

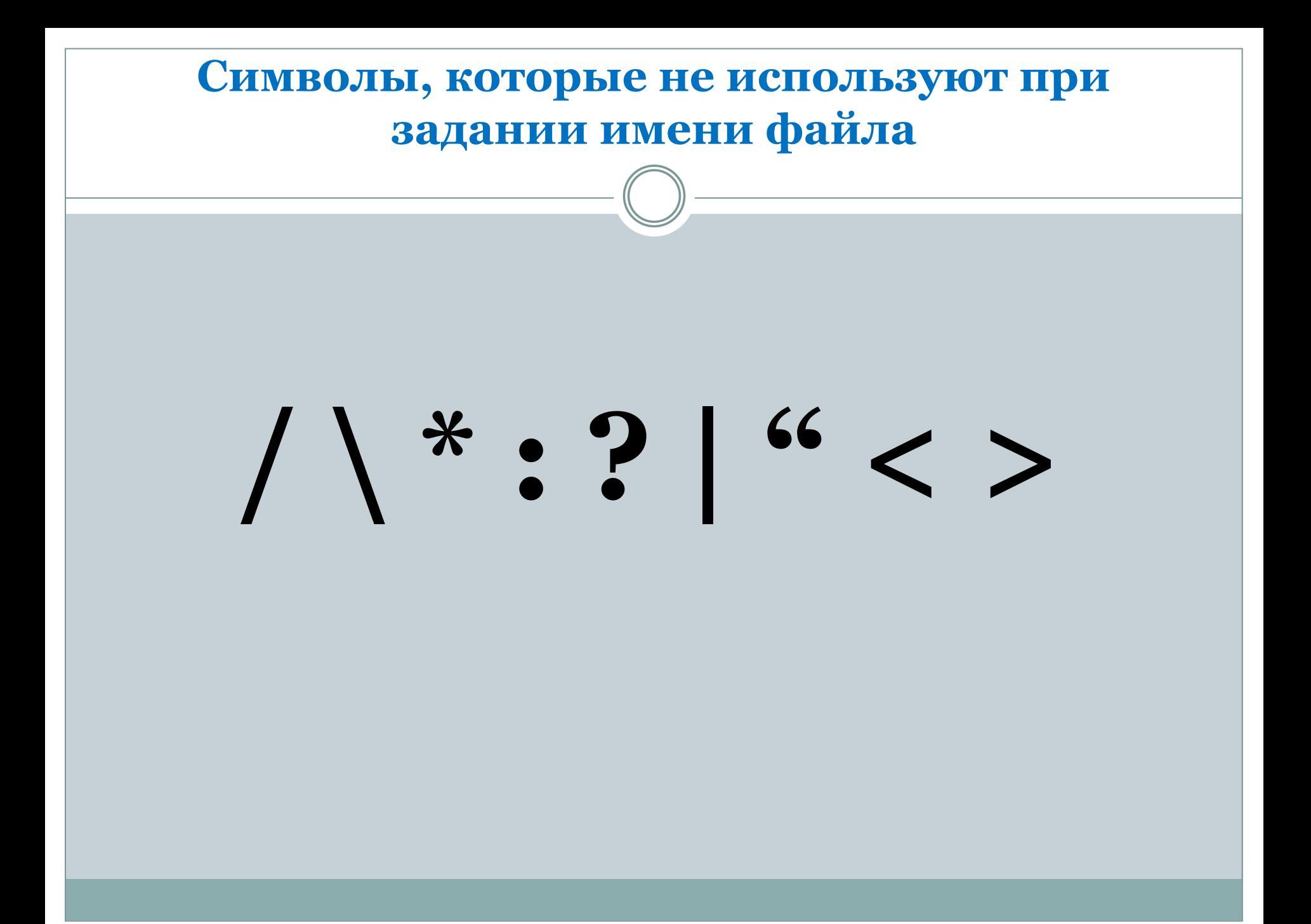

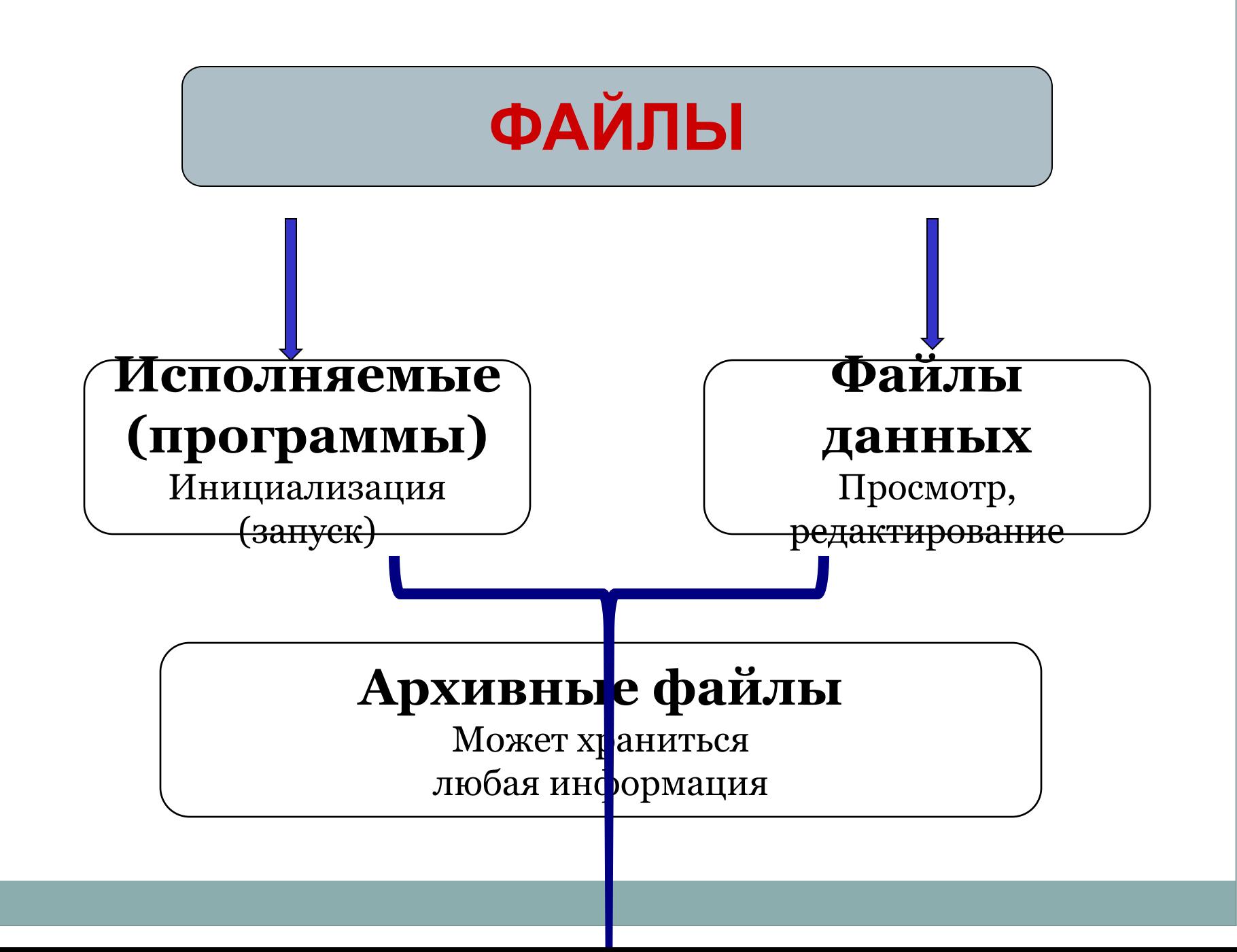

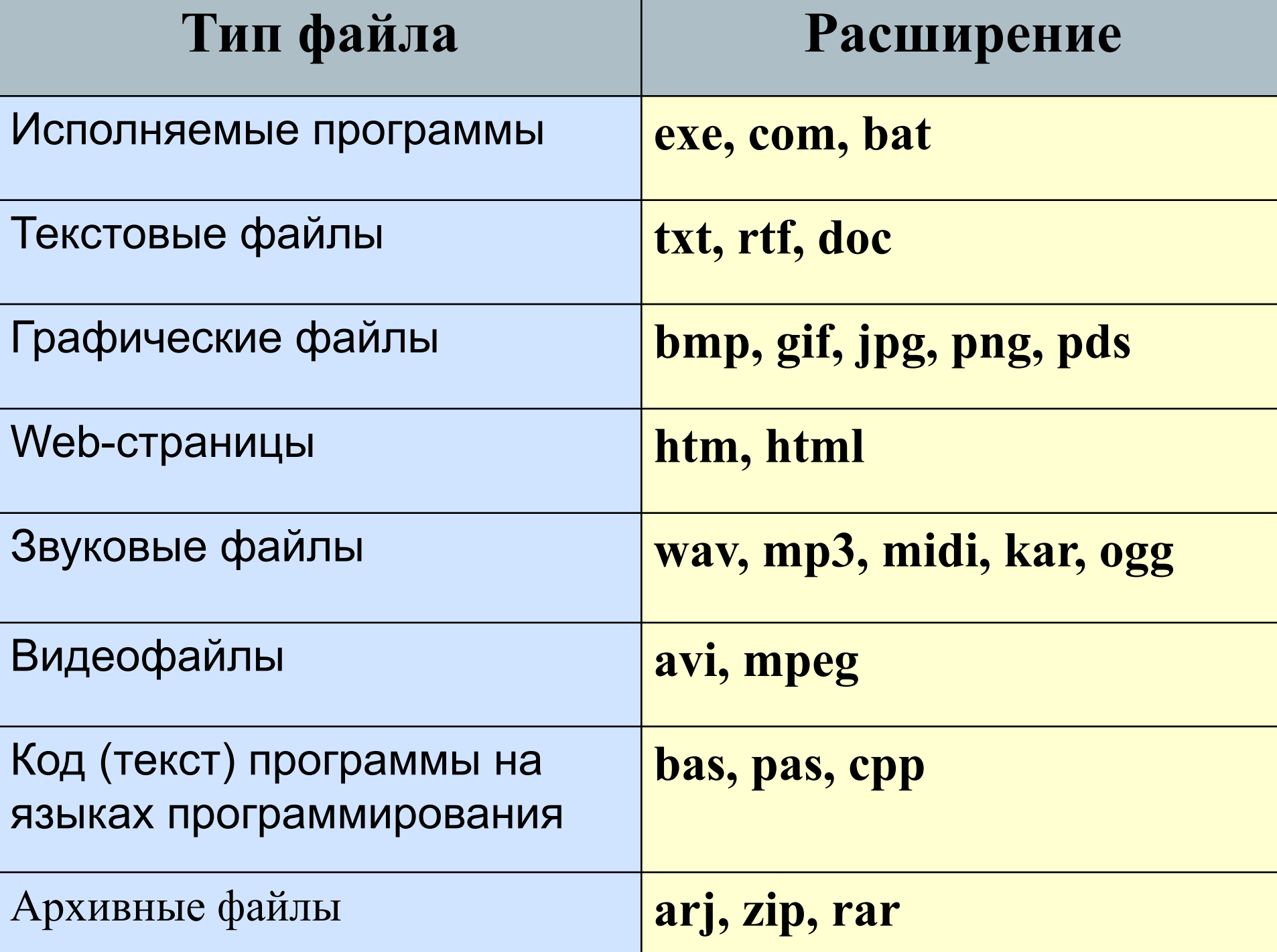

### **Папка (каталог) – совокупность файлов (подкаталогов) по одной тематике**

В операционной системе Windows вместо каталогов используется понятие «папка». **Папка** – это объект Windows, предназначенное для объединения файлов и других папок в группы.<br>Понятие папки шире, чем понятие «каталог». В Windows на вершине иерархии папок находится папка **Рабочий стол**. (Следующий уровень представлен папками **Мой компьютер, Корзина** и **Сетевое окружение** (если компьютер подключен к локальной сети).

### **На одном компьютере может быть несколько дисков.**

Каждому дисководу присваивается однобуквенное имя после :

## **А:, В:, С:, D:, …**

Логический диск – это физический диск, реальный диск или часть физического диска, которому присвоено имя.

## Логические имена устройств внешней памяти

Каждое подключаемое к компьютеру устройство внешней памяти имеет **логическое имя**.

В ОС Windows приняты логические имена устройств внешней памяти, состоящие из одной латинской буквы и знака двоеточия:

• для дя <del>дисков и их компетатор и компетатор и их логических разделов и их логических</del> алфавияу следующее за последним именем четнога ского компьютере жёсткого диска

> **C** (С:) **DVD Съемнв МОДНИХ (БОКОВОД (Е:) A (A:)** Съемн В**МОД ВА**КД Го)

![](_page_12_Figure_0.jpeg)

## **Одноуровневая файловая система**

 Для дисков с небольшим количеством файлов (до нескольких десятков) удобно применять *одноуровневую файловую систему*, когда каталог (оглавление диска) представляет собой линейную последовательность имен файлов. Для отыскания файла на диске достаточно указать лишь имя файла.

**Диск: имя.расширение**

![](_page_13_Picture_3.jpeg)

### Многоуровневая иерархическая файловая система

Если на диске хранятся сотни и тысячи файлов, то для удобства поиска файлы организуются в *многоуровневую иерархическую файловую систему*, которая имеет «древовидную» структуру (имеет вид перевернутого дерева). **Диск (корневой каталог)\каталог\ …\имя.расширение**

![](_page_14_Figure_2.jpeg)

![](_page_15_Figure_0.jpeg)

#### **Путь к файлу** – последовательность папок, начиная от самой верхней и заканчивая той, в которой непосредственно хранится файл

**Полное имя файла** – имя логического диска + путь к файлу + имя файла

![](_page_16_Figure_2.jpeg)

**C:\Рефераты\ C:\Рефераты\Физика\ C:\Рефераты\Информатика\ C:\Рисунки\** 

Для того чтобы найти файл в иерархической файловой структуре необходимо указать путь к файлу. В путь к файлу входят записываемые через разделитель "\" логическое имя диска и последовательность имен вложенных друг в друга каталогов, в последнем из которых находится данный нужный файл.

#### **Путь к файлу вместе с именем файла называют полным именем файла.**

![](_page_17_Figure_1.jpeg)

**C:\Рефераты\Физика\Оптические явления.doc C:\Рефераты\Информатика\Интернет.doc C:\Рефераты\Информатика\Компьютерные вирусы.doc C:\Рисунки\Закат.jpg C:\Рисунки\ Зима.jpg**

## **Операции с файлами и папками**

### ⚫ **Копирование**

(копия файла помещается в другой каталог)

## ⚫ **Перемещение**

(сам файл перемещается в другой каталог)

### ⚫ **Удаление**

(запись о файле удаляется из каталога)

#### ⚫ **Переименование**

(изменяется имя файла).

## Выберите допустимые имена файлов

- 1) IVAN\*.DOC
- 2) LIN?EXE
- 3) КУКУ.ВМР
- 4) А.В.ТХТ

![](_page_20_Figure_0.jpeg)

#### Запишите полные имена всех файлов

![](_page_21_Figure_1.jpeg)

# **Задача 1**

Пользователь работал с каталогом *C:\Физика\Задачи\ Кинематика*. Сначала он поднялся на один уровень вверх, затем ещё раз поднялся на один уровень вверх и после этого спустился в каталог *Экзамен*, в котором находится файл *Информатика.doc*. Каков путь к этому файлу?

#### *Решение.*

ПП ООД НЕЗАВНЕМ ОНОГОСТАТА ПОСЛЕ ЗАГАЗИТЕЛЬНОЙ В СОБИТЬ В СОБИТЬ В В ПОЛЮТЕ В ЭКЗАРА В ЭКЗАЛИ ОБРАЗИТЬ В ЭКЗАЛИ О каталоге:

![](_page_22_Figure_4.jpeg)

![](_page_23_Picture_0.jpeg)

Учитель работал в каталоге

*D:\Уроки\8 класс\Практические работы*.

Затем перешёл в дереве каталогов на уровень выше, спустился в подкаталог *Презентации* и удалил из него файл *Введение.ppt*. Каково полное имя файла, который удалил учитель?

#### *Решение.*

В ка<del>ли внавшись регеботал и судовенны</del> маверай лове соказалеся в каталоге: каталоге *Презентации*:

![](_page_23_Figure_6.jpeg)

Пользователь работал с каталогом **С:\Документы\Договора\Продажа**. Сначала он поднялся на один уровень вверх, затем спустился в каталог **Срочные**, затем спустился в каталог **Покупка**. Запишите полный путь каталога, в котором оказался пользователь.

1)С:\Срочные\Покупка 3) С:\Документы\Срочные\Покупка\Продажа 2)С:\Документы\Срочные\Покупка 4) С:\Документы\Договора\Срочные\Покупка

Пользователь работал с каталогом **C:\Учеба\Математика\Задания**. Сначала он поднялся на один уровень вверх, затем еще раз поднялся на один уровень вверх и после этого спустился в каталог **Биология**, далее спустился в каталог **Оценки**. Запишите полный путь каталога, в котором оказался пользователь.

- 1)С:\Биология\Оценки
- 3) С:\Учеба\Математика\Биология\Оценки
- 2)С:\ Оценки\Биология
- 4) С:\Учеба\Биология\Оценки

Пользователь работал с каталогом **Архив**. Сначала он поднялся на один уровень вверх, затем перешел в какой-то подкаталог текущего каталога и еще раз перешел в какойто подкаталог текущего каталога. В результате пользователь оказался в каталоге **C:\Данные\Документы\2009**. Определите полное имя каталога, в котором пользователь находился первоначально.

1)С:\Данные\Документы\Архив 3) С:\Данные\Архив 2)С:\Архив\Документы\2009 4) С:\Архив

## Домашнее задание

**§ 11, КОНСПЕКТ ЛЕКЦИИ**